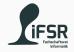

## Variables and If Else

Tobias Hanf, Maik Göken October 24, 2022

Learn Programming with Java

## Outline

Revision

**Getting Started** 

Variables

Operations

Exercise Block 1

If Else

Exercise Block 2

## Revision

## Running Hello World

Try running the Hello World program (with VS Code)

## Running Hello World

Try running the Hello World program (with VS Code)

# For whom does it not work?

## Small Quiz

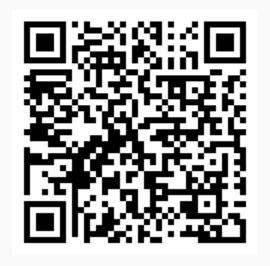

https://pingo.coactum.de/098124

## **Getting Started**

## Basic Structure of a Java Program

```
public class Main {
     public static void main(String[] args) {
         // Code starts here
4
         <statement>
          <statement>
9
     } // end main block
 } // end Main block
```

Listing 1: Basic Structure

#### Comments

Comments will be ignored by the compiler.

Only there to document your code.

```
// one line comment
   multi-line comment
6
   JavaDoc comment
9
 * @author Tobias Hanf
 **/
```

#### Comments'

- · Use comments to document your code
- · At the beginning: write What the code will do
- · Later: write clean code and only explain the Why
- Helps you to think about your code
- Also helps you to understand your code if you havn't worked on it for a while

#### Names

- · You have to name certain "Things" in Java
- Some restriction apply
- · A name must start with:
  - · a letter (a-z,A-Z) <- prefered
  - or an \_ (Underscore)
  - or a \$ (Dollar-symbol)
- · The rest of the nme can contain:
  - · letters (a-z,A-Z)
  - · digits (0-9)
  - \_ (Underscors)
  - \$ (Dollar-Symbol)
- But cannot be a reserved word

### Reserved words

| abstract | continue | for        | new       | switch       |
|----------|----------|------------|-----------|--------------|
| assert   | default  | goto       | package   | synchronized |
| boolean  | do       | if         | private   | this         |
| break    | double   | implements | protected | throw        |
| byte     | else     | import     | public    | throws       |
| case     | enum     | instanceof | return    | transient    |
| catch    | extends  | int        | short     | try          |
| char     | final    | interface  | static    | void         |
| class    | finally  | long       | strictfp  | volatile     |
| const    | float    | native     | super     | while        |

https://docs.oracle.com/javase/tutorial/java/ nutsandbolts/\_keywords.html

Variables

#### **Variables**

- · Names for memory location
- · We have to tell the computer how to interpret the data
- Different kind of variables (in later Units)
- · Name variable implies that they can change
- Differentiation between declaration and initialization

## Types

## **Number Types**

| Туре  | Size   |
|-------|--------|
| byte  | 8 bit  |
| short | 16 bit |
| int   | 32 bit |
| long  | 64 bit |

| Type   | Size   |
|--------|--------|
| float  | 32 bit |
| double | 64 bit |

## Other Types

| Туре   | Values   |        |
|--------|----------|--------|
| char   | 'a', 'G' |        |
| String | "Hello,  | world" |

| Type    | Value       |
|---------|-------------|
| boolean | true, false |
| void    | nothing     |

Implicit conversion: byte -> short -> int -> long

## Declaration and Initialization

```
//Declaration
 <Type> <Name>;
 int a;
 //Initialization
 <Name> = <Literal/Variable>;
 a = 2;
8
 //Declaration + Initialisation
 <Type> <Name> = <Literal/Varibale>;
|11| int b = 52;
```

Listing 2: Declaration and Initialization

## Assignment

```
int a; // value of a is undefined
int b = 10; // value of b is 10

a = 20; // value of a is 20

a = b; // value of a is ?
```

Listing 3: Assignment

## Operations

## Arithmetic

| Operation  | Example      |  |
|------------|--------------|--|
| +          | 3 + 5 == 8   |  |
| -          | 7 - 2 == 5   |  |
| *          | 4 * 2 == 8   |  |
| /          | 7 / 2 == 3   |  |
| % (Modulo) | 72 % 10 == 2 |  |

## Comparison

| Operation | Mathematical Symbol | Example    |
|-----------|---------------------|------------|
| >         | >                   | 5 > 3      |
| >=        | <u>&gt;</u>         | 4 >= 4     |
|           |                     | 5 >= 3     |
| <         | <                   | 10 < 21    |
| <=        | <u>&gt;</u>         | 5 <= 5     |
|           |                     | 32 <= 50   |
| ==        | =                   | 5 == 5     |
|           |                     | 123 == 123 |
| ! =       | ≠                   | 5 != 2     |
|           |                     | -32 != 32  |

## Logical

| Operation | Name             | Example     |
|-----------|------------------|-------------|
| 88        | logical AND      | a && b && c |
|           | logical OR       | a    b    c |
| ^         | logical XOR      | a ^ b       |
| !         | logical negation | !(a && b)   |

## Others

| Operation | Name                   | Example |
|-----------|------------------------|---------|
| ~         | bitwise negation       | ~a      |
| ક         | bitwise AND            | a & b   |
|           | bitwise OR             | a   b   |
| ^         | bitwise XOR            | a ^ b   |
| <<        | left shift             | a << 4  |
| >>        | (signed) right shift   | a >> b  |
| >>>       | (unsigned) right shift | a >>> b |

Exercise Block 1

## Celsius to Kelvin

- Download the TemperatureTemplate file from the Course Page
- 2. Create a directoy with the name CelsiusKelvin
- 3. Copy the TemperatureTemplate file to this directory
- 4. Open the directory in VS Code
- 5. Rename the TemperatureTemplate to CelsiusKelvin
- 6. Check that class name and package name is CelsiusKelvin
- 7. Research the conversion from Celsius to Kelvin
- 8. Implement the conversion from Celsius to Kelvin
- 9. Check your results  $(20^{\circ}C = 293.15K)$

### Celsius to Fahrenheit

- Repeat steps 2 6 from the previous page but with CelsiusFahrenheit instead
- 2. Research the conversion from Celsius to Fahrenheit
- 3. Implement the conversion
- 4. Check your results  $(20^{\circ}C = 68^{\circ}F)$

## Fahrenheit to Celsius

1. Do the same as on the previous slide but now for the conversion from Fahrenheit to Celsius

### **Advanced Math**

- Create a new directory and file with the name AdvancedMath
- 2. Create a new class (if not automatically create) with the same name
- Read the values x and y from the terminal in the main method
- 4. Calculate the result for the following formula and print it to the terminal

$$z = \frac{xy^2}{107751} (1682y^2 + 29) + \frac{x^3}{107751} (3 - 2x^2) + \frac{832}{107751}$$
 (1)

 $x = 25, y = 11 \rightarrow z \approx 5533.6677$ 

## If Else

Listing 4: If Statement

- · Condition must be a boolean expression
  - returning true or false
- · Code will be executed if the Condition is true
- · Code can be (almost) anything
  - nested ifs are possible

Listing 5: If Statement

• Else Branch will be taken if Condition is false

## If Else-If Else

Listing 6: If Statement

- Can be used instead of multiple If-Else
- Conditions will be checked in order

Exercise Block 2

#### FizzBuzz

Download the FizzBuzz, extract it and open the directory with VS Code.

Implement the FizzBuzz game in the FizzBuzz file.

The rules are as follows:

- if the input is divisible by 3 -> output fizz
- if the input is divisible by 5 -> output buzz
- if the input is divisible by 3 and 5 -> output fizzbuzz
- · else output the input as is

#### **Grade Calculator**

Download the **GradeCalculator** file and move it into a directory. Open the directory in VS Code.

### The Programm

- Read the total number of points
- And the achieved number of points from the terminal
- Calculate the grade based on the grading table
- Ouput the resulting grade to the terminal

#### **Grading Table**

| Percentage | Grade |
|------------|-------|
| >= 93      | 1.0   |
| 88         | 1.3   |
| 81         | 1.7   |
| 76         | 2.0   |
| 71         | 2.3   |
| 64         | 2.7   |
| 59         | 3.0   |
| 54         | 3.3   |
| 47         | 3.7   |
| 42         | 4.0   |
| < 42       | 5.0   |
|            |       |

## Quiz

Create a quiz by printing Questions to the terminal, taking an answer from the input and checking it.

The questions can be simple yes or no questions or questions where the user needs to input a number or something entirely different.

Be creative and have fun:^)